## <自家用車を利用した場合の交通費の算出方法> 学生が自家用車を利用した場合(企業の送迎分は除く)

住所から勤務場所までに至る最短の経路により交通費を算出してください。(最短の経路により算出します。)最 短の経路は①~⑤の手順で確認してください。

<手順>

①インターネットで、Googleを開きます。

②Googleのトップページで「マップ」を選びます。 ※画面デザインは、変更される場合があります。 又は検索バーに「マップ」と検索しグーグルマップを選びます。

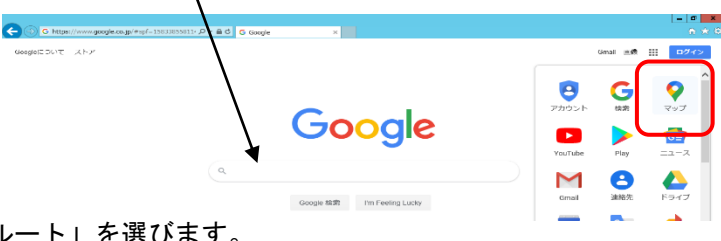

③「ルート」を選びます。

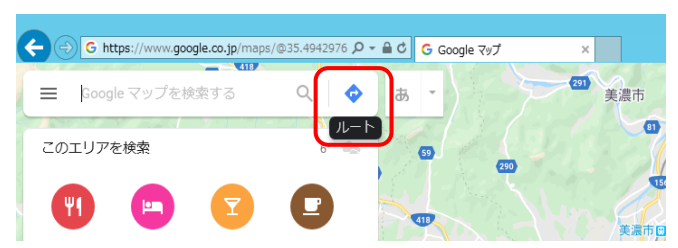

④「自動車マーク」を選んで(左図)出発地と到着地を入力し、ルートを検索します。

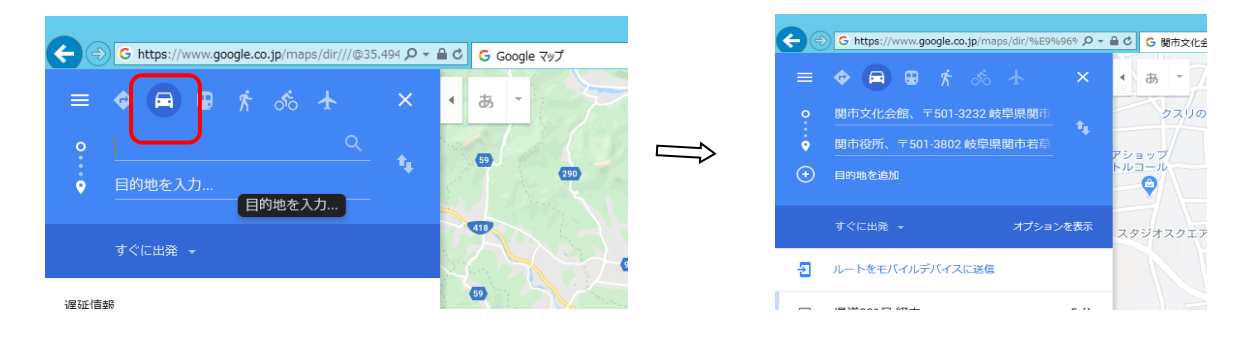

⑤検索結果が表示されます。表示されたルート一覧の最短距離から距離を算出します。 (学生が高速料金や有料料金を支払っている場合は、実際に支払った料金を余白に記入してください。) この画面を印刷して提出してください。

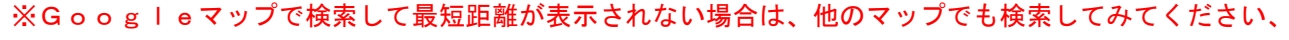

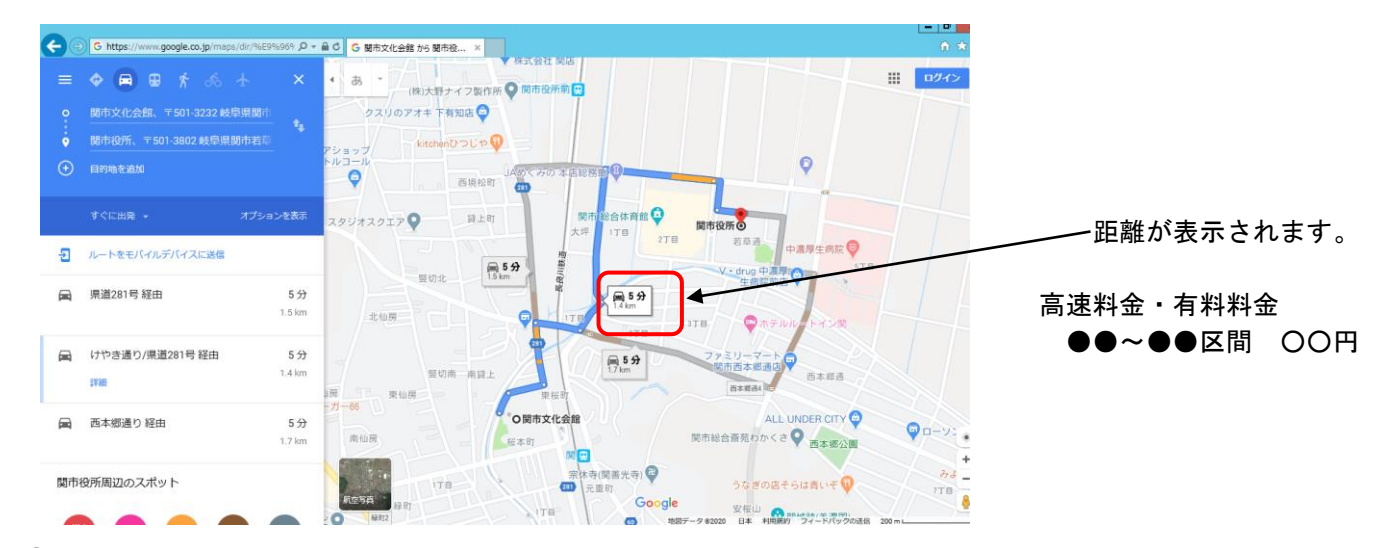

⑥距離数×20 円×2(往復)×日数(+高速料金など)で計算し、根拠として提出ください。